## 知 APM 监控ngnix不成功的可能原因分析

[APM](https://zhiliao.h3c.com/questions/catesDis/396) [Ucenter](https://zhiliao.h3c.com/questions/catesDis/888) **[唐斌](https://zhiliao.h3c.com/User/other/225)** 2021-08-06 发表

组网及说明 无

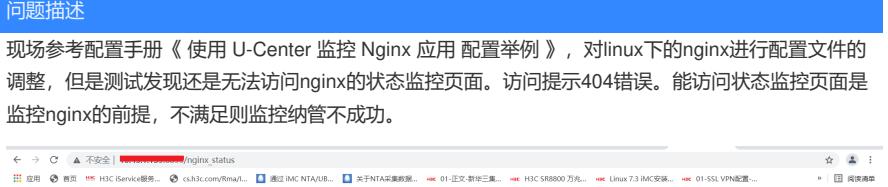

404 Not Found nginx/1.19.0

## 过程分析

## 排查发现现场有主要有两个原因。

1、Nginx中的stub\_status模块主要用于查看Nginx的一些状态信息。本模块默认是不会编译进Nginx的 ,如果你要使用该模块,则要在编译安装Nginx时指定。如下是现场未编译 stub\_status的查询结果。

Last login: Thu Aug 5 11:15:36 2021 from 10.43.9.97<br>
[root@localhost ~]# /usr/l<br>
lib/ libeac/ local/<br>
[root@localhost ~]# /usr/local/nginx/sbin/nginx -v<br>
nginx version: nginx/1.19.0<br>
mginx wision: nginx/1.19.0<br>
luilt by g

现场执行" ./configure --prefix=/usr/local/nginx --with-http\_stub\_status\_module "进行编译(具体命令内 容以实际环境为准,此为参考)。编译加载后查询结果如下。

[root@localhost ~]# /usr/local/nginx/sbin/nginx -V

nginx version: nginx/1.19.0

built by gcc 4.8.5 20150623 (Red Hat 4.8.5-39) (GCC)

configure arguments: --prefix=/usr/local/nginx --with-http\_stub\_status\_module

2、参考配置举例修改nginx.conf后需要重启nginx生效。重启nginx可以是" /usr/local/nginx/sbin/nginx s reload",但实际操作发现,很多情况下使用reload并没有生效。这个时候可以通过kill命令将nginx进 程杀掉,再重新启动,发现nginx监控页面可以正常访问了。

## 解决方法

1、注意编译 stub\_status监控模块。

2、注意修改配置文件后,若reload不生效,考虑结束nginx进程重新启动。 当可以正常访问/nginx\_statu后, nginx应用监控没有问题。

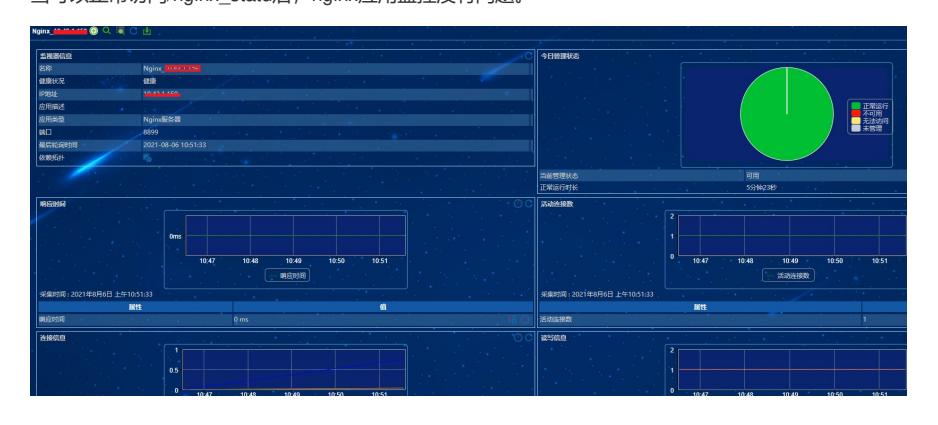